## **3-2-5. Settings > Wi-Fi Settings**

#### **Wi-Fi Settings**

 $\vdash$  Sets the Wi-Fi name and/or password

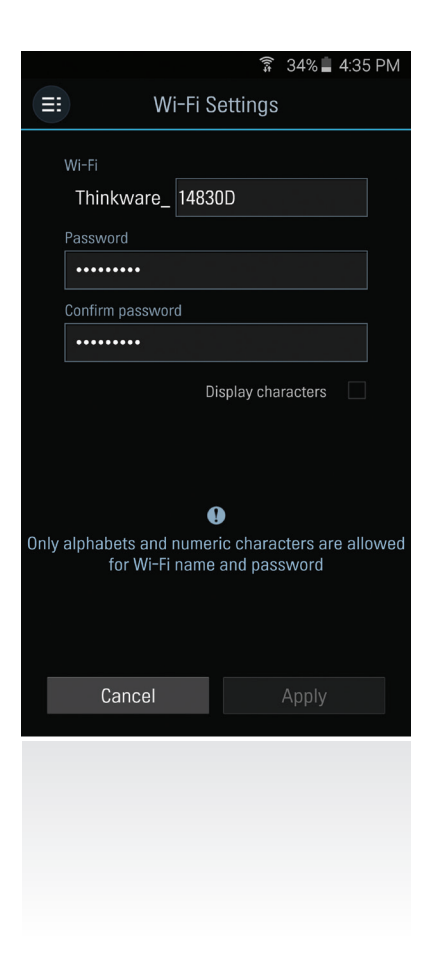

### **3-2-6. Information**

- **App Information** : Displays current version and latest available version
- **Dash cam information** : Displays dash cam information
- **GPS Information** : Displays GPS information and provides GPS reset option

# 4. PC Viewer Software

## **4-1. Thinkware Dash Cam PC Viewer**

Thinkware Dash Cam PC Viewer for Windows/MacOS is provided which can be used to watch videos recorded with the dash cam. The video files recorded by the dash cam are in one minute segments and the PC viewer allows the user to watch these segments in single continuous video.

The setup file for the Thinkware Dash Cam PC Viewer is included in the MicroSD card within the package. Please check THINKWARE homepage(www.thinkware.com) for the latest Dash Cam PC Viewer application.

## **4-1-1. Thinkware Dash Cam PC Viewer Software**

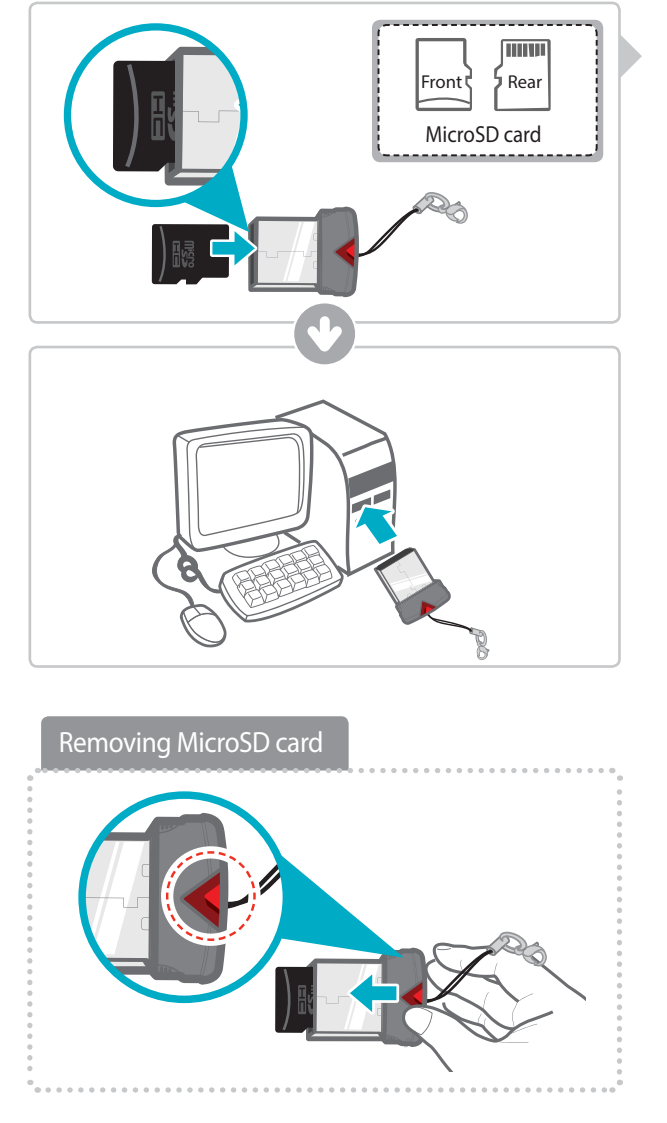

① Insert the MicroSD card into the USB MicroSD card reader (included in the package) with front side facing up as shown in the illustration.

② Connect the USB MicroSD card reader to the PC.

**Ensure that the USB card reader is correctly oriented when inserting it into the USB drive**

## **4-1-2. Installing Thinkware Dash Cam PC Viewer**

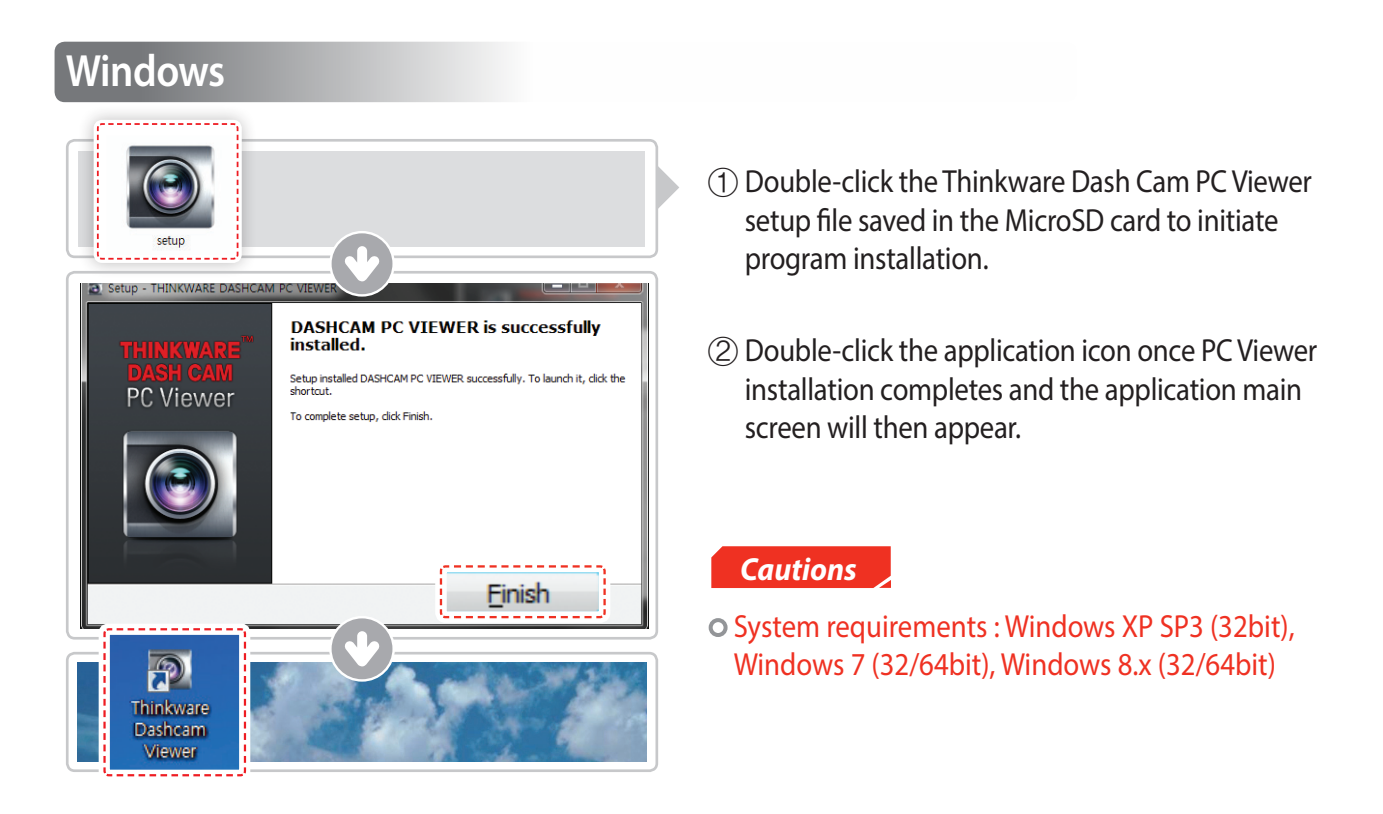

### **MAC**

- ① Move the file named "Dashcam Viewer.zip" stored in the MicroSD card to the desktop.
- ② Right click on the mouse and select "Open With" > "Archive Utility" to launch the Thinkware Dash cam PC viewer application.

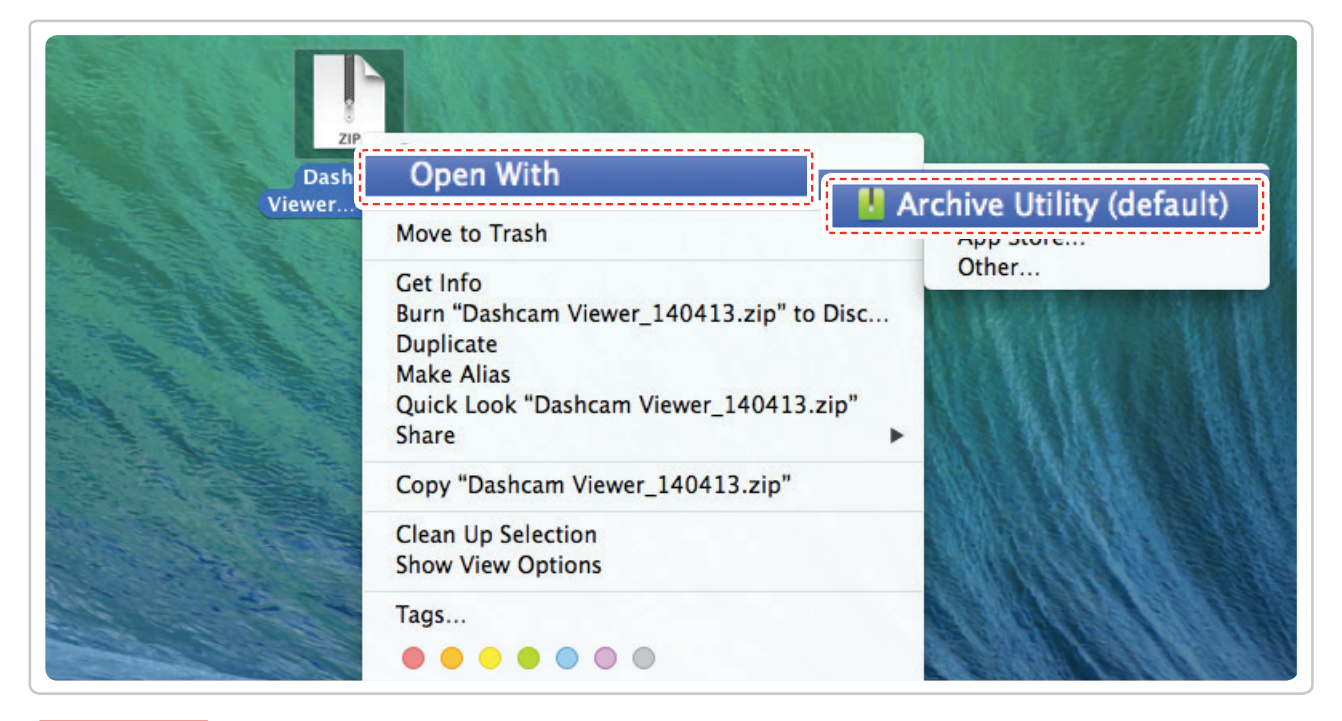

#### *Cautions*

System requirements : MAC OS X 10.8 Mountain Lion or later (OS X 10.9 Mavericks, OS X 10.10 Yosemite)

## **4-1-3. Select the Device Drive for FA700**

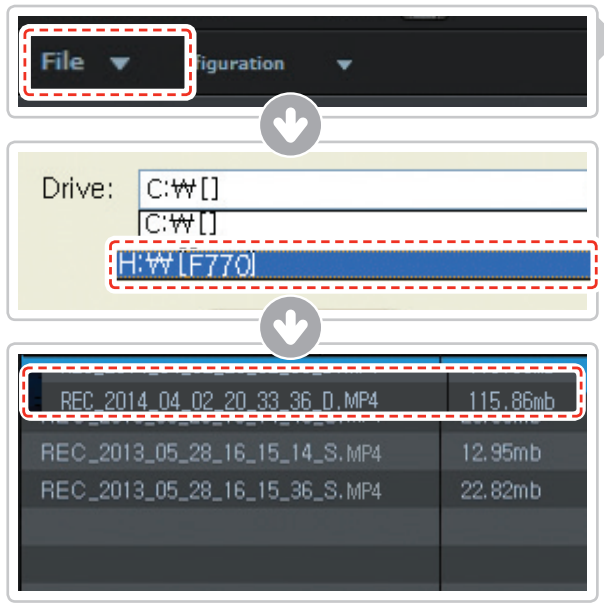

- **1** Click **File from menu and select the drive for** the portable storage drive for the connected MicroSD card.
	- ② Select any file from the list to load entire video playlist in the memory card.

#### *Cautions*

The MicroSD card will not be recognized by the software until it has been initialized in the dash cam.

o It is recommended that the user record at least one video clip on the MicroSD card with the dash cam unit before accessing the Thinkware Dash Cam PC Viewer.

## **4-1-4. Thinkware Dash Cam PC Viewer Overview**

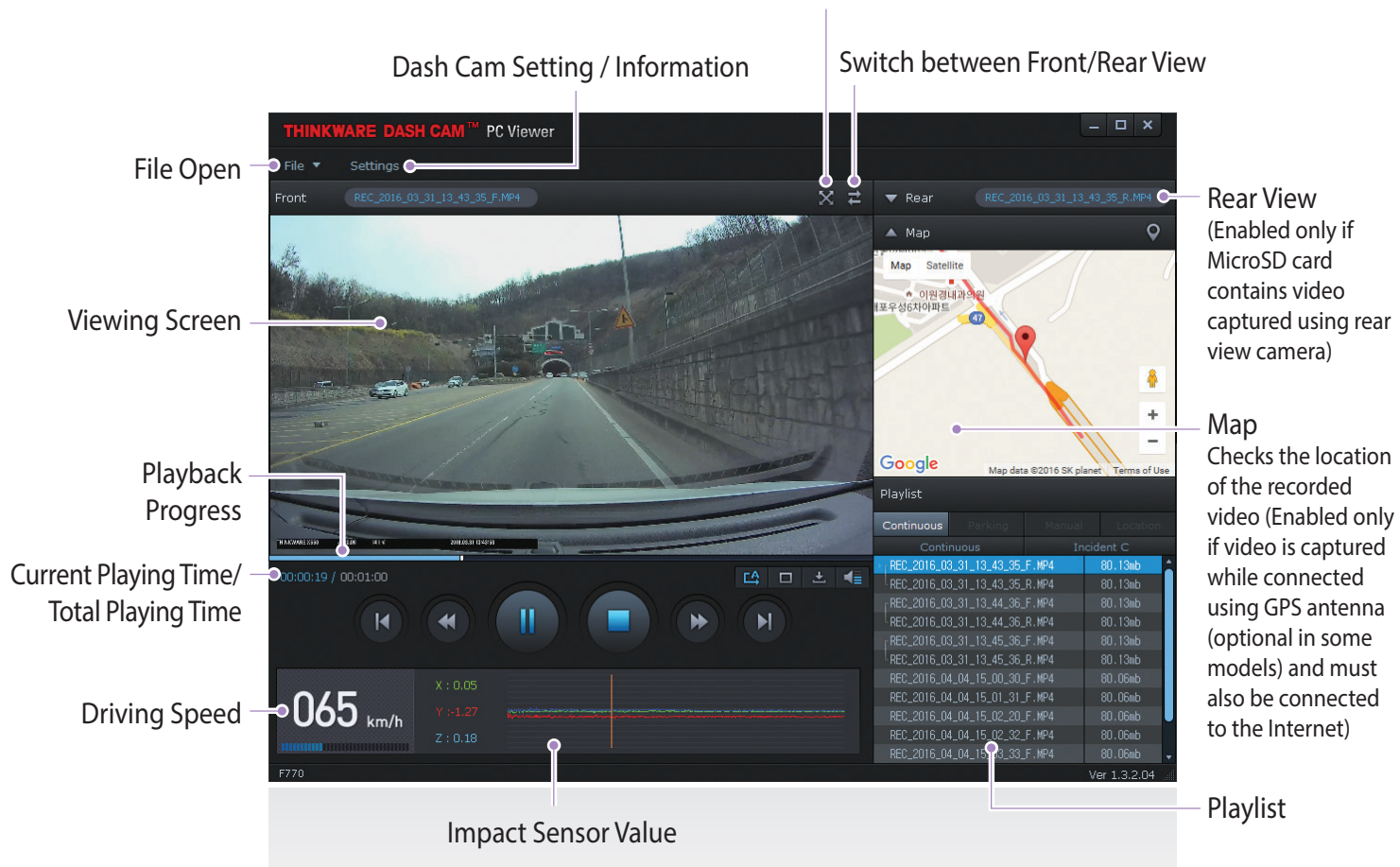

#### Full Screen

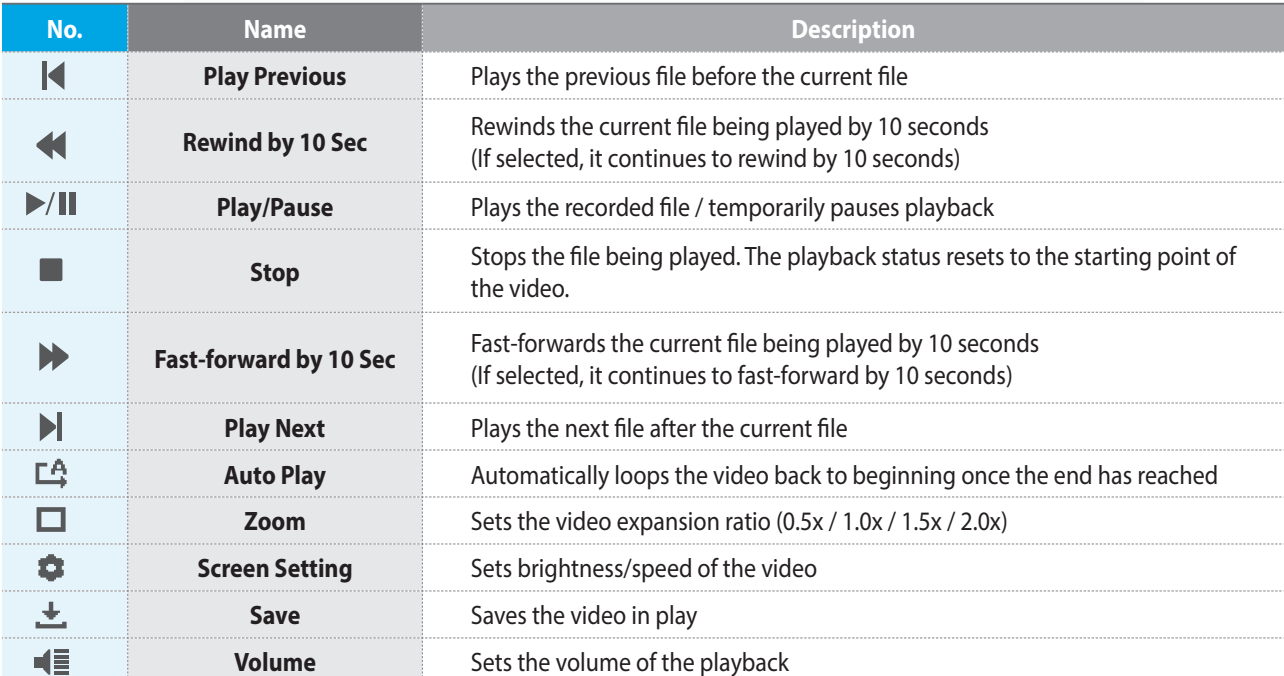

## **4-1-5. View Video Playlist**

 Select appropriate folder (Continuous Recording, Incident Recording, Manual Recording, Parking Motion, Parking Incident) to see the playlist for each recording mode.

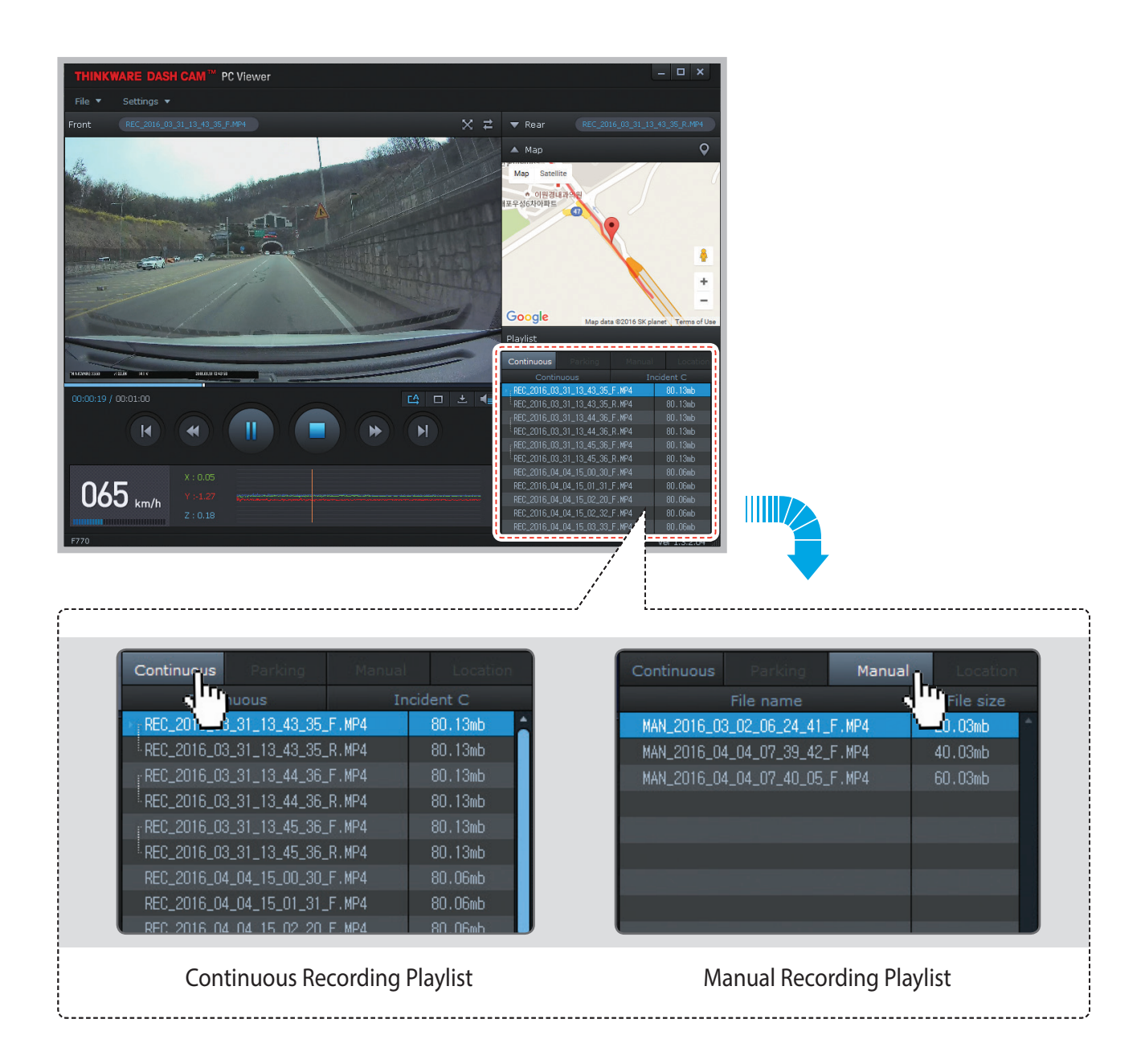

# 5. Device Information

## **5-1. Specifications**

The specifications of this product may change without prior notice for product improvements.

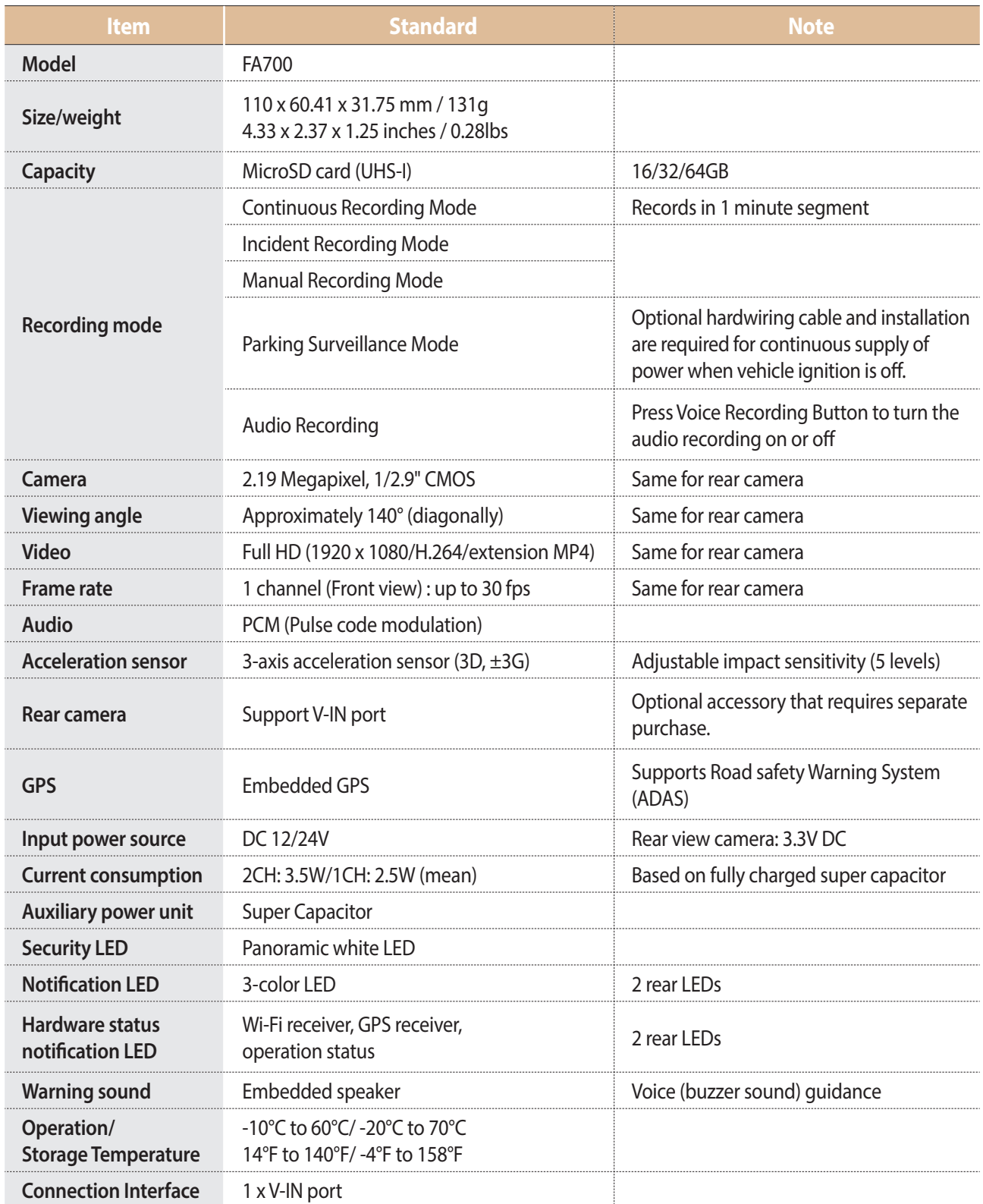